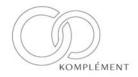

# **Vendor Contacts and Ordering Instructions**

To assure PEPPM bid protection, all PEPPM orders must be faxed to PEPPM at <u>800-636-3779</u>, emailed to <u>orders@peppm.org</u> or placed online through Epylon eCommerce. In the body of the purchase order, please include the following language: "As per PEPPM".

Product Line: Cambium Networks

#### Introduction

Komplement is a consulting organization assisting our clients in selling to SLED government entities. In reference to the PEPPM agreement we are a proxy for our client Cambium Networks to enable them the ability to name resellers and sell their product to the SLED organizations; K12, Higher Ed, State, and Local.

Cambium Networks is a Broadband Solutions for All Your Wireless Needs. Fixed Wireless Backhaul & Access Solutions for Customers Around the World. 24/7 Support. Award-Winning Performance. Increase Productivity. PTP & PMP. Rapid Deployment. Easy Installation.

### Placing an Order via Fax or Email:

- 1. Locate product and prices on PEPPM.org or through a sales representative.
- Our posted PEPPM prices are for a quantity of 1. If ordering volume product please contact Mike Fox with Cambium Networks for volume discount pricing. Mike Fox

Cell: 703-328-7036

Email: Michael.fox@cambiumnetworks.com

3. Select one of the authorized resellers listed below and address the orders to: Selected Reseller Name

Reseller Address

- 4. All quotes and purchase orders should state "As per PEPPM."
- 5. Fax the completed order to 800-636-3779 or email to orders@peppm.orq.
  - a. Your order will be reviewed and edited by PEPPM Staff.
  - b. You will be contacted to make any necessary corrections.
  - c. Your order will be issued to the vendor within 24 hours during the business week after all (if any) corrections are made.
  - d. Your order will be archived for audit support.
- 6. Standard shipping is included on all orders over \$500.00

#### Placing an order Online:

Before placing an online order, make sure that your Ship-to Address has been entered by the individual in your organization that manages your Epylon information. Click on My Profile My Ship-to Addresses to view the addresses available on your account. If it is not listed, you must add it before creating the PO form. Ship-to Addresses are added under Accounts Ship-to Addresses.

- 1. Login to Epylon at <a href="https://www.epylon.com">www.epylon.com</a>.
- 2. Click on the Contracts tab.
  - a. Choose between a "line item" or "contracts" search.
  - b. Select Komplement from the Vendor (Awardee) list.
  - c. Click "Search."
- 3. Add selected line items to a List.
- 4. Assign a reseller to the item by checking the box next to the item and clicking the "Assign Distributor" button.
- 5. To request a volume price break, add items to a Spot Price Check form along with your desired quantity and a Response Due Date. The vendor will be notified of your request via email. Once they respond, you'll be notified and can view the response on Epylon. (After viewing a winning response, continue with the instructions that follow.)
- 6. Add selected items to a Purchase Order form.
- 7. Click "Submit" after entering a valid PO number and shipping address.
  - a. The PEPPM contract will automatically be referenced in your PO.
  - b. You will retain a copy of the sent purchase order in your Epylon account. A Printable Version is also available.
  - c. The order will immediately be viewable by the vendor.
  - d. Your order will be archived for audit support.
- 8. Standard shipping is included on all orders over \$500.00.

For any assistance using Epylon, contact service@epylon.com or call 888-211-7438.

## **Reseller Listing**

Orders may not be sent directly to these resellers. All orders must be placed through the PEPPM fax number (800-636-3779), email address (<u>orders@peppm.org</u>) or Epylon eCommerce (<u>www.epylon.com</u>) to assure PEPPM bid protection.

Select one of the authorized resellers/dealers listed below and address the orders to:

ITS Networks 335 Jeanette Barrett Industrial Blvd Wetumpka, AL 36092 P: 334-567-1993 ext.3004 F: 334-567-6599

Contact: Tony Helton

Email: <u>Tony.Helton@its-networks.com</u> Website: <u>www.its-networks.com</u>

WiFi Integrators for Innovation 738 and a Half North New Street West Chester, PA 19380 P: 610-455-4265

F: 610-956-6686 Contact: Robert Comody

Email: <a href="mailto:bobc@integratingwifi.com">bobc@integratingwifi.com</a>
Website: <a href="mailto:www.integratingwifi.com">www.integratingwifi.com</a>

CV Enterprises, Inc. DBA CompuVision and Vision Communications

141 State Street, Suite F Santa Barbara, CA 93131

P: 805-963-7670 F: 805-963-7673

Contact Cynthia Torocsik

Email: <a href="mailto:ctorocsid@compusivion.com">ctorocsid@compusivion.com</a>
Website: <a href="mailto:www.compuvision.com">www.compuvision.com</a>

Dagostino Electronic Services 600 Mifflin Road Pittsburgh, PA 15207 P: 412-531-4240

F: 412-531-4890

Email: <a href="mailto:tockeram@desomm.com">tockeram@desomm.com</a>
Website: <a href="mailto:www.descomm.com">www.descomm.com</a>